# AmigaNCP

The AmigaOS implementation of the Psion Link Protocol Release 2.1

13.11.1999

by Oliver Wagner

## 1 Copyright

The AmigaNCP package has been written by

Oliver Wagner Landsberge 5 D-45549 Sprockhvel Germany

email: owagner@vapor.com

The AmigaNCP driver library, the AmigaNCP File Server, the AmigaNCP File System, the AmigaNCP Documentation and all associated files are copyright (C) 1993-1999 Oliver Wagner, All Rights Reserved.

Psion, the Psion Logo, Psion Series 3, 3-Link, Psion HC, Psion MC, SSD and Solid State Disk are registered Trademarks of Psion PLC.

The author wishes to thank the following people for their help during AmigaNCP development:

Frank "cyfm" Mariak Neil Bothwick Kenneth Jennings the members of the AmigaNCP Mailing List For their help in implementing and debugging the EPOC32 protocol part David Wood of Psion Ltd. Who provided the necessary information about the NCP protocol and helped with beta testing the package Jeremy "Jezar" Wakefield of Psion Ltd. Who helped to track down several hidden and esoteric bugs. Eric (ed@ramses.fdn.org)

For providing the original french catalog translation.

Phil Trickett (phil@dcs.king.ac.uk) For the additional icon images.

## 2 Introduction

## 2.1 Overview

Psion's fine palmtop computer series, namely the S3 and S5, contain an even finer operating system, whose neat features cover a full fledged peer-to-peer networking software using a protocol called NCP.

Using NCP, you can link together two Psion computers or a Psion and a different, perhaps stationary machine and happily exchange data on your behalf. NCP services include, but are not limited to, accessing files on the remote machines as if they were on yours, in both directions.

Linking your palmtop to your stationary machine is generally quite a good idea. Doing so via the NCP protocol requires your stationary machine to have an implemention of this protocol. There have only been implementations for MS-DOS clones (the 'MCLINK.EXE' shell), for Apple MacIntosh and for Acorn Archimedes – until now.

AmigaNCP features a full NCP implementation including a remote file server to access Amiga files from your Psion and a file system to access Psion files from your Amiga. The package also offers an API to allow custom applications to directly access network services at the NCP level.

### 2.2 Parts of AmigaNCP

AmigaNCP actually consists of several different programs.

The main part is the 'amigancp.library'. It contains the basic network services for exchanging data between two machines via a serial connection. The protocol provides up to 8 data channels, which can be either passive (awaiting a connection from a client process) or active (attempting to connect to a server process). One of the channels is reserved for the network supervisor application LINK. The LINK functionality also has been integrated into 'amigancp.library'.

Besides network I/O functions, the library also provides several utility functions to deal with Psion text format and the Intel byte ordering.

The 'AmigaNCP-FileSystem' uses the 'amigancp.library'to connect to the file server running on your Psion in order to provide access to Psion files from the AmigaDOS environment. It provides a new AmigaDOS device named 'NCP:' which offers access to all available Psion devices. The Psion devices will be mounted as subdirectories in the 'NCP:' window.

The 'AmigaNCP-FileServer' is an application built on top of 'amigancp.library'. It provides a means of accessing AmigaDOS files from the remote Psion computer via the 'REM::' file system. This allows you to access Amiga files just as if they were local Psion files. With the Psion S3a, it allows you to use the Backupoption to backup vital data files on your Amiga's harddisk.

The 'AmigaNCP-Monitor' monitors the activity of the NCP supervisor and gives detailed statistics about all channels. This is an invaluable aid for debugging NCP applications.

The 'AmigaNCP-PrintServer' allows you to print from your S3 or S5 directly to a printer connected to the Amiga.

The 'S3Run' program remotely launches programs or applications on your Psion.

## 3 Using AmigaNCP

### 3.1 Installation

For using AmigaNCP you'll need...

- 1. any Amiga equipped with OS 2.04 or better and a free serial port
- 2. the IBM-PC version of the 3-Link serial cable
- 3. and a Psion S3, S3a, S3c or S5 (or any other model featuring Remote  $Link)^1$ .

To support Amiga systems without a hard disk, the AmigaNCP distribution has been organized to be ready-to-use.

Hard disk installation of AmigaNCP is best done using the provided Installer script. The script will (by default) copy 'amigancp.library' to 'LIBS:', put the language catalogs into 'LOCALE:Catalogs/' and create an 'AmigaNCP' drawer on your work partition. The drawer will contain the network services, documentation and the NCP tools. There's an additional option for installing the 'amigancp.library' developer material.

When installing the package for the first time, the installation procedure will ask you about the Psion model you're going to connect to. The serial line speed will be set to the model's maximum (that is 9600 baud for the S3 or HC and 19200 baud for S3a or MC). You may change the serial parameters later on, though.

### 3.2 Configuring 'amigancp.library'

The default serial configuration is to use the 'serial.device', unit 0, at 9600 baud<sup>2</sup>.

You can overwrite these default parameters by setting or changing the environment variable AmigaNCP.config. The environment variable will be read by the 'amigancp.library' each time a serial connection has to be established.

The parameter parsing is done just like in a shell command line; the template is 'D=DEVICE/K, U=UNIT/K/N, B=BAUD/K/N, NOREQ/S, SERIES5/S'. All parameters are optional, those not given will retain their default values.

An example: To make AmigaNCP use 'duart.device', unit 1 at 19200 baud you have to set 'ENV:AmigaNCP.config' to

'DEVICE=duart.device UNIT=1 BAUD=19200'

<sup>&</sup>lt;sup>1</sup> In fact of course any NCP implementation does. You can use AmigaNCP to connect to an NCP server running on an IBM PC or Apple Mac, or even to another AmigaNCP running on a different Amiga.

<sup>&</sup>lt;sup>2</sup> All other serial flags are fixed to 8N1, highspeed mode and 7-wire RTS/CTS handshake since this is required by the NCP protocol.

The installation script will create both 'ENV:AmigaNCP.config' and 'ENVARC:AmigaNCP.config' with either

'DEVICE=serial.device UNIT=0 BAUD=9600'

or

```
'DEVICE=serial.device UNIT=0 BAUD=19200'
```
depending on your choice of Psion model. Please note, that you may actually use anybaud rate supported by the serial port in question (and of course supported by the other side's serial interface as well).

If you set the NOREQ switch, the library will not display any error requesters.

Setting SERIES5 will enable the EPOC32 protocol support for the Series 5 models.

Note that you have to configure the remote site as well. On the Psion S3 or S3a this consists of turning on NCP via the Remote Link menu of the system screen. The baud rate must of course be set to the same value as used in 'ENV:NCP.config', or to 9600 if no configuration file exists.

#### 3.3 Starting AmigaNCP

You don't start 'amigancp.library'directly. Instead you start one or more of the AmigaNCP applications, which in turn will open the library and try to establish their connections to the remote NCP site.

The library automatically terminates a connection about 10 seconds after the last application has closed its network channels.

Note that the underlying serial device is free to be used by any other application as long as no NCP connection is active and no connection attempt is made.

## 3.4 NCP Requesters

The 'amigancp.library' will put up error requesters if the network link breaks (and the NOREQ switch hasn't been set, see above). The following table shows possible error conditions:

#### Can't open serial device

The device specified in 'ENV:AmigaNCP.config' could not be opened. Either the device does not exist (perhaps just because you misspelled the device name) or it is in use by another process.

#### Timeout waiting for response

The serial device opened ok but the other side is not responding to our handshake packet. Most likey there is no Psion connected, or it has it's Remote Link turned off.

This requester will constantly show up if the AmigaNCP file system is running and the serial link broke down.

#### Data not acknowledged

The last data packet has not been acknowledged. This normally denotes an NCP connection which has been interrupted during data transfer.

#### Connection dropped

The remote side dropped the connection.

#### Argument error

Bad LLMAC request arguments. You normally should not see this error, it denotes an internal failure in the 'amigancp.library' high level I/O functions.

#### Not connected

There is no LLMAC connection. You normally should not see this error, it denotes an internal failure in the 'amigancp.library' high level I/O functions.

## 4 AmigaNCP File Server

### 4.1 Introducing the File Server

The AmigaNCP File Serveris an NCP application which provides access to Amiga files from the remote machine. On startup it creates a passive NCP channel awaiting a connection from a remote file system.

Note tha the AmigaNCP File Server will not work with the Psion S5, as the network filesystem is not included in the S5 ROM.

On the S3 and S3a, the remote file system is built into the ROM. It automatically attempts to connect to the remote file server when an NCP connection is made, and presents a new filesystem node named 'REM::', which in turn contains all the Amiga devices. You can navigate through the Amiga devices via the system screen or directly access a file by it's full path name.

The Psion's file system was designed to be device independant, so there are no restrictions concerning the length of file names or extensions: The complete Amiga device, directory and file names are fully preserved. However, directories are separated in the standard Psion manner via the '\' character.

An example: To access the Amiga file 'HD1:Test/Test.txt' from the Psion, use the file name 'REM::HD1:\TEST\TEST.TXT'. To access 'SYS:S/Startup-Sequence', use 'REM::\SYS:\STARTUP-SEQUENCE'.

When asked for a device list, the AmigaNCP File Server will output only real file system devices<sup>1</sup>. However, you may in fact access any AmigaDOS device, even volumes and assigned names, from the remote site by using the direct path to it.

An example: To access the Amiga's parallel port from the remote site, just use the path 'REM::PAR:\'. This is quite useful for using the print-to-file capabilities of some of the Psion applications.

### 4.2 Character conversion mode

Since the Psion's operating system uses a different character codeset than the Amiga does, you normally can't easily exchange ASCII files between the two machines. The AmigaNCP File Server however provides a special conversion mode which allows to convert files on the fly.

Whenever you add the special extension '.CV' to any remote file name, all characters read from or written to that file will automatically be converted by AmigaNCP. The conversion is fully transparent to your applications.

An example: To edit the Amiga text file 'HD1:Test/Test.TXT' on the S3 with automatic character conversion, use the virtual file name 'REM::HD1:\TEST\TEST.TXT.CV'.

 $^{\rm 1}$  Tech info: Any device which responds positively to ACTION IS FILESYSTEM is considered to be a real file system.

Note that character conversion mode should be used onlyfor text files. The S3 and S3a Word file format for example contains binary data which will be gracefully mangled if accessed in conversion mode.

## 4.3 File Server Options

The AmigaNCP File Server may be started either from the shell or from Workbench. To terminate the server, just start it again, it will put up a requester showing you the number of files in use and asking you whether you really want to quit.

The File Server accepts several options to modify the way it operates. Note that you have to set up 'amigancp.library' first (See Chapter 3 [Using AmigaNCP], page 5.).

Options may be given on the command line (shell) or using tooltype entries (Workbench). You may use project icons to start the File Server in order to have different configurations at hand.

The option template is:

IBM=CHARSETCONV/S, SHOWICONS=SHOWINFO/S, HIDEEMPTYDRIVES/S, BUFFER=BUFFERSIZE

You may enter ? to get additional help at the command line. Detailed parameter descriptions follow.

#### 4.3.1 CharSetConv

When the remote file system requests a directory scan, the file server examines each file to determine whether it is a text file or not<sup>2</sup>. Text files are then returned both with their normal name and with the magic extension '.CV'added.

#### 4.3.2 ShowInfo

Show '\*.info'and '.backdrop'files during a directory scan. You normally shouldn't set this option, the Psion has no use for these files and directory scans are much faster without them.

Please note that the Psion's 'Delete Whole Directory' function will only work correctly on Amiga directories if ShowInfo has been enabled.

<sup>&</sup>lt;sup>2</sup> Tech info: This is done by reading the first 512 Bytes and scanning them for non-printable characters. Files with the S protection bit set are always assumed to be text files.

#### 4.3.3 HideEmptyDrives

Upon a device list query, don't return drives which currently do not contain a medium. This option is intended mainly to overcome an annoying quirk in the S3 and S3a system screen which resets the current device to 'LOC::\M\' each time a device reports 'E\_NOT\_READY'. This normally always happens when getting to 'REM::DF0:' with no disk in the drive.

Note that, although these devices are not visible in the device list, they may as usual be accessed by manually entering the device name.

#### 4.3.4 BufferSize

Set the size of the filehandle buffers used by the File Server. This parameter defaults to 4096 Bytes and normally doesn't need to be changed<sup>3</sup>.

<sup>3</sup> This option has no effect on AmigaOS below version 3.1

## 5 AmigaNCP File System

### 5.1 Introducing the File System

The AmigaNCP File System is an NCP application which provides access from the AmigaDOS environment to files on the remote machine. It creates a new AmigaDOS device named 'NCP:', which in turn contains all remote devices as subdirectories.

The Amiga directory 'NCP:A' refers to the device 'A:' on the remote side, 'NCP:M' refers to 'M:' and so on.

If you want to access any file on the remote device, just add the full path name. To access the file 'A:\WRD\SECRET.WRD', just use the Amiga file name 'NCP:A/WRD/SECRET.WRD'.

You can access the new device from any Amiga application, including Workbench and your favourite directory tool, as if they were standard Amiga files.

On startup, the AmigaNCP File System immediately attempts to connect to the File Server on the remote machine. If no connection can be made, the File System will refuse to start. You may attempt to quit it at any time by starting it again, however, due to AmigaDOS constraints it will refuse to quit if there are any files or locks still in use.

### 5.2 Character Conversion Mode

The AmigaNCP File System also features the character conversion mode. If you enable this option, all remote devices will be mirrored as 'CONV\_<devname>', and all characters read from or written to files within these subdirectories will automatically be converted.

Example: To access 'A:\WRD\SECRET.TXT' with character conversion, use the file name 'NCP:CONV\_A/WRD/SECRET.TXT'.

The translation is fully transparent; you may, for example, use your favourite text editor to load a text file from the Psion, edit it and save it again. Upon reading, it will be converted to the Amiga ISO character set, upon writing, it will be converted back to the IBM codes used by the Psion.

#### 5.3 File System Options

The File System accepts several options to modify the way it operates. Note that you have to set up 'amigancp.library' first (See Chapter 3 [Using AmigaNCP], page 5.).

Upon shell startup, options are specified on the command line. The template is:

VOL=VOLUMENAME/K, DEV=DEVICENAME/K,

SR=SHAREDREAD/S, IBM=CHARSETCONV/S, HED=HIDEEMPTYDRIVES/S, DWMS=DONTWARNMISSINGSERVER/S, ARR=AUTOREREAD/S, ID=ICONDIR/S, PsionToAmigaClip=PTAC/K

You may enter ? to get additional help at the command line. See below for detailed descriptions of these parameters.

If started from Workbench, the File System application will read its icon and parse the tooltypes for the same option keywords. You may use project icons for starting the File System in order to have different configurations at hand.

#### 5.3.1 VolumeName

This options allows you to set the volume node name of the File System. Defaults to 'AmigaNCP-Remote'. This is the name the Workbench shows below the disk icon.

#### 5.3.2 DeviceName

Modifies the device name of the File System. Defaults to 'NCP:'.

#### 5.3.3 SharedRead

For historical reasons, there is no real read onlymode in the AmigaDOS. The access mode MODE OLDFILE can be used for reading and writing an existing file from multiple accessors. So an Amiga file system cannot predict whether a file opened with MODE\_OLDFILEwill also be written to.

The Psion filing system however limits multiple file access to read only mode.

To be as compatible as possible with existing Amiga applications, the AmigaNCP File System by default translates MODE\_OLDFILEto exclusive read/write access on the Psion.

This may cause problems if a file is already opened for reading from the Psion side, perhaps because you have a Psion application running which accesses this file. Even a read only access from the Amiga side will fail because it translates to a read/write access on the Psion side.

In order to overcome this AmigaDOS quirk, the AmigaNCP File System provides this option to translate MODE\_OLDFILEto a shared read access on the Psion side. Every write attempt on such a file will result in a ERROR\_WRITE\_PROTECTED.

#### 5.3.4 CharSetConv

Activate character conversion mode. All Psion devices are mirrored as CONV\_<devname and read/write accesses to files within these drawers are silently translated.

Note that file handles opened in character conversion mode don't support ACTION\_SEEK. This may cause problems with some applications.

#### 5.3.5 HideEmptyDrives

Don't create subdirectories for Psion devices which don't contain a medium.

#### 5.3.6 DontWarnMissingServer

The File Server should normally be started first, because the Psion LINK application attempts to contact it as soon as the connection has been established, and it will not try again if no connection could be made.

Therefore, the File System will warn you with a requester if it can't detect the AmigaNCP File Server when it is started. Setting this option instructs the File System not to do so.

This option is ignored in SERIES5 mode.

#### 5.3.7 AutoReRead

By default, the File System reads the remote device list only once at the time it is started.

This should normally be no problem, unless you use HideEmptyDrives and replace SSD cartridges while a connection is active.

You can use DiskChange NCP: at any time to manually force the File System to read the device list again. Or you can set AutoReRead, which causes the File System to read the device list from the remote side upon every access, which of course will slow accesses down a bit.

#### 5.3.8 IconDir

In order to be compatible with the Workbench environment, the File System stores icon and workbench information files ('.info' and '.backdrop') in a special file hierarchy on the AmigaDOS side. This allows you to do snapshoting and backdroping of icons belonging to Psion files without wasting valuable storage memory on the Psion. This also avoids the problem that the Psion file system can't handle file extensions longer than three characters.

The default path for storing these files is the drawer 'Icons'in the subdirectory where the File System program resides. Using the IconDir option, you can specify another path. This is quite useful if you use AmigaNCP to connect to different Psions with different file structures.

The file structure inside this IconDir drawer is organized exactly like in the 'NCP:'device. So, a icon file belonging to 'WRD' drawer on the 'M' device on the Psion is located in 'Icons/M/WRD.info'.

#### 5.3.9 PsionToAmigaClip

Hotkey specification (like any other Commoditiy).

Pressing the hotkey will read the Psion clipboard data file 'NCP:C/System/Data/Clpboard.cbd' into the Amiga clipboard in FTXT format. Will convert newlines and do iso/ibm conversion.

## 5.4 Implementation Details

The AmigaNCP File System supports the following AmigaDOS packet types:

- ACTION IS FILESYSTEM
- ACTION FLUSH
- ACTION DISK INFO The resulting disk sizes are calculated by adding the per-device sizes of the underlying Psion devices.
- ACTION INFO
- ACTION COPY DIR
- ACTION\_COPY\_DIR\_FH
- ACTION LOCATE OBJECT
- ACTION FREE LOCK
- ACTION EXAMINE FH
- ACTION EXAMINE OBJECT
- ACTION EXAMINE NEXT Psion directory lists are read completly on the first EXNEXT packet and kept in a private cache of the lock. This results in a ExAll()like performance even with using the old style directory scanning packets.
- ACTION CURRENT VOLUME
- ACTION SAME LOCK
- ACTION CREATE DIR
- ACTION PARENT
- ACTION PARENT FH
- ACTION DELETE OBJECT
- ACTION RENAME OBJECT
- Note that renaming an non-icon file to an icon-file will yield ERROR\_RENAME\_ACROSS\_DEVICES.
- ACTION DIE
- ACTION FINDINPUT
	- See the description of the SharedRead option for differen translation modes.
- ACTION FINDOUTPUT
- ACTION FINDUPDATE This always translates to exclusive access on the Psion side.
- ACTION INHIBIT
- ACTION END
- ACTION READ
- ACTION WRITE
- ACTION SEEK Not available on files opened in character conversion mode.
- ACTION SET PROTECT Supports FIBF\_\_ARCHIVE, FIBF\_READ, FIBF\_WRITE and FIBF\_EXECUTE.
- ACTION SET DATE

## 6 Other Tools

The AmigaNCP package contains a few more programs which are meant for the advanced user. Since they are also good examples for how to access the 'amigancp.library', the source code for most of these utilities can be found in the 'Developer/Source/' drawer.

### 6.1 AmigaNCP-Monitor

The AmigaNCP-Monitoris a utility for monitoring the current network activity. It displays an overview over the eight avaible NCP channels, their users, current connection states and the amount of data that has been transferred.

AmigaNCP-Monitor may be started either from the shell or from Workbench. There are no additional parameters. The window position will be saved as a tooltype entry.

The Monitor opens a single window on the workbench screen. The top part displays the states of the eight network channels, the bottom part shows overall statistics and whether NCP is currently connected.

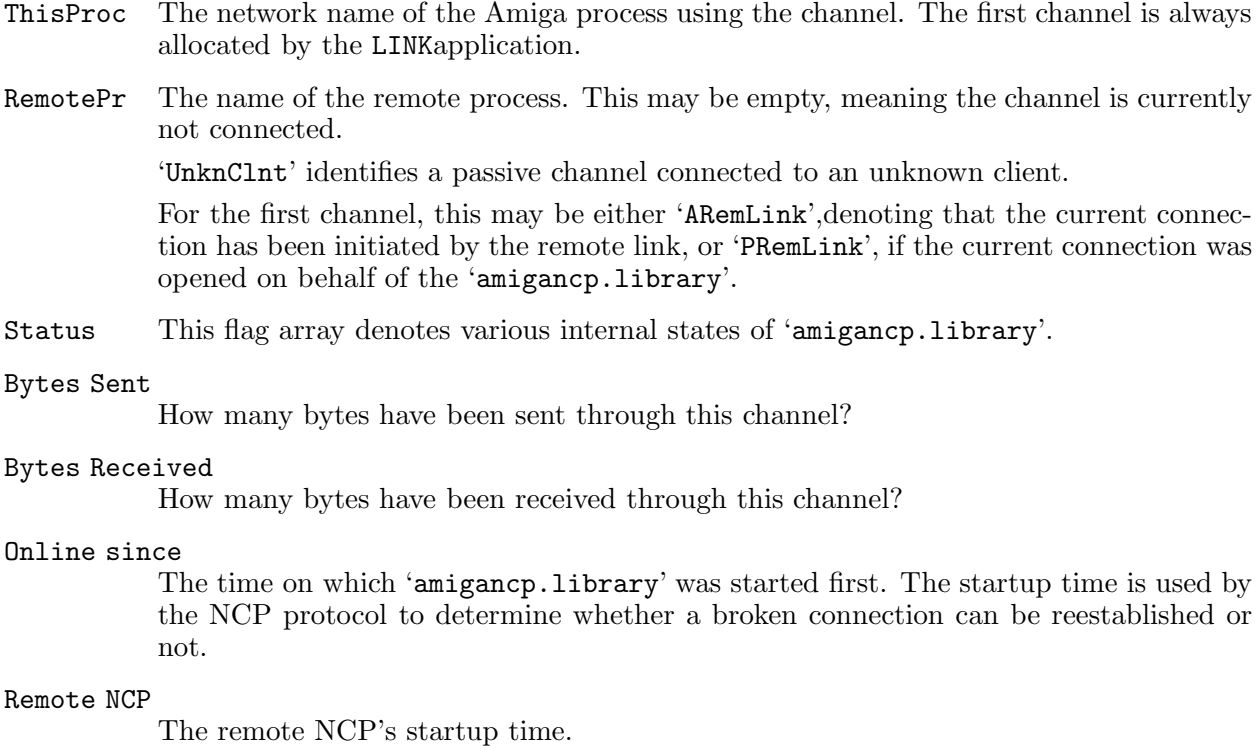

Version The remote NCP's version. This is generally '2' for AmigaNCP and the Psion S3 and '3' for the S3a.

#### Connected

This will be displayed whenever there is an active connection to any remote NCP.

#### 6.2 AmigaNCP-PrintServer

The AmigaNCP-PrintServer is a small utility which allows you to print from your Psion directly to a printer connected to the Amiga. It uses the Psion's capability to print to a serial printer, and simply passes any data from the serial port directly to the printer device via raw writes.

You have to turn off the Remote Link on the Psion side and terminate any NCP application running on the Amiga side before starting the AmigaNCP-PrintServer. If you forget to turn off the Remote Link, junk will be printed due to misinterpreted NCP packets!

You must also set your Psion's printer configuration to serial printing, with the same baud rate used for NCP connections, turn off Xon/Xoff and turn on RTS/CTS and DSR/DTR handshaking. The AmigaNCP-PrintServer itself reads the serial configuration from the file 'ENV:NCP.config'.

The AmigaNCP-PrintServer uses the raw write capabilities of the 'printer.device' and therefore ignores any printer driver settings. However, it respects your choice on which device to print, and even allows printing via network printer services, e.g. Envoy Network Printing.

Therefore, you mustselect the correct WDRprinter driver on the Psion. This can be done in the Printer Setupdialog of the Word application.

Having done all this, you can print from your Psion applications simply by selecting the  $Print...$ menu, just as if the printer was connected directly to the Psion.

#### 6.3 S3Run

The S3Run utility uses the LINKapplication's capability to launch a process on the remote side. It's a shell only program which takes one or two parameters: 'S3Run filename commandline'

The first argument denotes the file name of the remote program to run, for example 'TEST.IMG'. Due to NCP restrictions, this may only be a program on the Psion's top level directory or ROM.

The second argument may contain the command line to be passed to the created process. This argument may be omitted, in which case no command line will be passed.

You may use  $\chi$ x escaping to insert the hexadecimal code xxinto the command line. See the Psion SIBO SDK Manual for more information on S3 command lines.

## Appendix A API

This part of the AmigaNCP documentation describes the use of AmigaNCP services within custom applications. It assumes a broad knowledge of programming AmigaOS.

#### A.1 NCP Implementation

The Psion NCP network protocol consists of four layers:

#### Serial Layer

A simple asynchronous serial  $8/N/1$  connection. This is in fact the hardware serial connection built into the 3-Link.

#### Packet Layer

A packet protocol providing checksums and multiple retransmissions. It is called LLMACand somewhat based on the MNP type protocols.

NCP Layer NCP provides up to eight independant data streams between local and remote processes. Under the Psion OS, a process may use only one NCP channel at a time.

#### Application Layer

Applications built on top of the NCP data stream service. This includes the remote file system and remote file server. There is also a supervisory application called LINKwhich controls the server setup.

A more detailed description of NCP usage from the Psion side can be found in the Psion SIBO SDK Manual, I/O Devices Reference.

On the Amiga side, the serial layer is provided through any standard EXEC serial device, normally this will be the internal port's 'serial.device'. The packet and NCP layers have been built into the 'amigancp.library'.

Besides these basic layers, also the supervisory LINK application resides in the 'amigancp.library'.

All network services are accessible via function calls to the 'amigancp.library'. In order to use these functions, you have to open the 'amigancp.library'first:

```
#include <libraries/ncp.h>
```
struct Library \*NCPBase; NCPBase = OpenLibrary( "amigancp.library", NCP\_VERSION ); if( !NCPBase ) fail\_app();

If you use SAS/C 6.50 or above, you may want to use the link library 'ncp.lib' provided in the development toolkit. It contains a constructor/destructor pair that automatically opens/closes the 'amigancp.library' upon startup/termination of your application.

If you are not using C, you'll have to build your own language specific glue definitions. A function description file ('Developer/FD/ncp\_lib.fd') has been included. The AmigaNCP programming interface doesn't use any fancy data structures, so you should have no problems with other programming languages.

The NCP network services are based on channels. A channel is a connection between a local and a remote processes. In the Psion EPOC environment, a channel is bound to a single process and bears the name of that process. AmigaNCP allows you to specify arbitrary names for your channels, along with having multiple channels within a single application, if you wish to do so.

A channel may be opened in either active or passive mode. An active channel attempts to connect to a remote process with a given name and refuses to open if the remote process doesn't exists or already is busy with some other connection. A passive channel just sits around awaiting a connection from the remote site. Passive channels are normally used for server applications awaiting connections from their clients, whereas active channels are used by clients to contact their server application.

I/O via NCP is done either synchronously or asynchronously. The I/O interface of the 'amigancp.library' is quite similar to the EXEC device I/O interface. See the function descriptions of the NCP I/O functions for more details.

The 'Developer/Source/' drawer provides some examples to show the use of the 'amigancp.library' calls.

#### A.2 Function Reference

Note that this function reference is also available in standard Amiga Autodoc format ('Developer/Autodocs/ncp.doc').

The 'amigancp.library' also contains a clone set of the exec.library memory pool functions which do work with AmigaOS 2.x systems. The the exec.library documentation for more information about these functions.

#### A.2.1 NCP CloseChannel

```
NAME
NCP CloseChannel -- close an NCP channel
SYNOPSIS
NCP_CloseChannel( channel )
                    \Delta0
void NCP_CloseChannel( APTR );
FUNCTION
Close a NCP channel previously opened by NCP_OpenChannel().
If this is an active link to the remote machine, it will be
closed.
TNPUTS
channel -- channel to close. May be NULL, in which case
            this functions does nothing.
```

```
RESULT
None.
EXAMPLE
NOTES
An active NCP connection will be dropped about 10s
after the last channel has been closed.
BUGS
None known.
SEE ALSO
NCP_OpenChannel()
```
## A.2.2 NCP OpenChannel

```
NAME
NCP_OpenChannel -- open an NCP channel to attempt to connect to
                  the remote.
SYNOPSIS
channel = NCP_OpenChannel( localname, remotename, flags )
   D0 A0 A1 D0
APTR NCP_OpenChannel( STRPTR, STRPTR, ULONG );
FUNCTION
Opens an NCP channel. If remotename is not NULL, attempts
 to connect to the remote process and fails with a NULL
return if the connection could not be made. If remotename
is NULL, creates a passive channel silently awaiting remote
 connection.
INPUTS
localname -- name of local "process"
remotename -- either NULL for a passive channel or
             the remote process name which to connect
              to
flags -- currently unused, leave at 0
ת prettt
channel -- pointer to a channel object. NULL in case of
           an error, whereas additional error information
           can be found in IoErr()
EXAMPLE
To connect to the remote file server:
   APTR channel;
   channel = NCP_OpenChannel( "TestHost", "SYS$RFSV.*", 0 );
NOTES
Opening an active channel will result in an attempt to
create an NCP connection and fail upon any error (including
 serial failure or inexistance of the remote process).
Creating an passive channel will not cause an NCP connection
 attempt; this is done upon the first I/O request made to
 channel.
```

```
BUGS
None known.
SEE ALSO
NCP_CloseChannel()
```
### A.2.3 NCP Read

```
NAME
NCP_Read -- do a read request.
SYNOPSIS
status = NCP_Read( channel, data, datasize )
   D0 A0
LONG NCP_Read( APTR, APTR, ULONG );
FUNCTION
This is basically identical to calling NCP_BeginRead()
followed by NCP_WaitRead().
INPUTS
channel -- a NCP channel created by NCP_OpenChannel()
data -- receive buffer
datasize -- receive buffer size
RESULT
status -- number of bytes read or a negative error
          number.
EXAMPLE
NOTES
BUGS
SEE ALSO
NCP_WaitRead(), NCP_BeginRead(), NCP_AbortRead(), NCP_CheckRead()
```
#### A.2.4 NCP BeginRead

```
NAME
NCP_BeginRead -- start a read request on the NCP channel.
SYNOPSIS
error = NCP\_BeginRead( channel, data, data size)<br>
00 00 01 0D0 A0 A1 D0
LONG NCP_BeginRead( APTR, APTR, ULON G);
FUNCTION
Queues a read operation on the current NCP channel.
INPUTS
channel -- a NCP channel created by NCP_OpenChannel()
data -- receive buffer
datasize -- receive buffer size
```
RESULT

```
error -- either 0 if the read was queued successfully
         or a negative error number
EXAMPLE
NOTES
Only one read request may be queued at a time on a single
channel. This function fails with NCPE_INUSE if there is
already a read request outstanding.
BUGS
None known.
SEE ALSO
NCP_Read(), NCP_WaitRead(), NCP_AbortRead(), NCP_CheckRead()
```
## A.2.5 NCP AbortRead

```
NAME
NCP_AbortRead -- abort read currently in progress
SYNOPSIS
NCP_AbortRead( channel )
                  A0
void NCP_AbortRead( APTR )
FUNCTION
Aborts the current read request on the given NCP channel.
Does nothing if no read is pending.
INPUTS
channel -- a NCP channel created by NCP_OpenChannel()
RESULT
None.
EXAMPLE
NOTES
Never forget to finish a read request using NCP_WaitRead(),
or you'll end up in OS hell.
BUGS
None known.
SEE ALSO
NCP_Read(), NCP_WaitRead(), NCP_CheckRead(), NCP_BeginRead()
```
## A.2.6 NCP CheckRead

```
NAME
NCP_CheckRead -- check if a read request is still pending
SYNOPSIS
status = NCP_CheckRead( channel )
  DO AO
LONG NCP_CheckRead( APTR )
```

```
FUNCTION
Check if a read request is still pending on the given NCP
 channel.
INPUTS
channel -- a NCP channel created by NCP_OpenChannel()
RESULT
status -- FALSE if a read is currently pending,
          TRUE if no request is pending or the current
           request has completed.
EXAMPLE
NOTES
Never forget to finish a read request using NCP_WaitRead(),
or you'll end up in OS hell.
BUGS
None known.
SEE ALSO
NCP_Read(), NCP_WaitRead(), NCP_AbortRead(), NCP_BeginRead()
```
## A.2.7 NCP WaitRead

```
NAME
NCP_WaitRead -- complete a read request on the NCP channel.
SYNOPSIS
result = NCP_Waithead( channel )<br>DO AQD0 A0
LONG NCP_WaitRead( APTR );
FUNCTION
Waits for the current read request to finish and
returns the result.
INPUTS
channel -- a NCP channel created by NCP_OpenChannel()
RESULT
status -- number of bytes read or a negative error
         number.
EXAMPLE
NOTES
Every read request startet with NCP_BeginRead() absolutely
must be followed by a NCP_WaitRead(), even if it already
finished or was aborted via NCP_AbortRead().
BUGS
Calling this function without an queued read request
will hang up your process.
SEE ALSO
NCP_Read(), NCP_BeginRead(), NCP_AbortRead(), NCP_CheckRead()
```
#### A.2.8 NCP\_ReadSig

```
NAME
NCP_ReadSig -- return signal mask of channel read port.
SYNOPSIS
sigmask = NCP_ReadSig( channel )
   DO AO
ULONG NCP_ReadSig( APTR );
FUNCTION
This function returns the signal mask of the read port
of the given NCP channel. This signal is set if a read
request completes.
INPUTS
channel -- a NCP channel created by NCP_OpenChannel()
RESULT
sigmask -- signal mask of read port.
EXAMPLE
NOTES
Note that this function returns a signal mask, not a signal bit number.
BUGS
SEE ALSO
NCP_BeginRead()
```
### A.2.9 NCP\_Write

```
NAME
NCP_Write -- do a write request.
SYNOPSIS
status = NCP_Write( channel, data, datasize )
   D0 A0 A1 D0
LONG NCP_Write( APTR, APTR, ULONG );
FUNCTION
This is basically identical to calling NCP_BeginWrite()
followed by NCP_WaitWrite().
INPUTS
channel -- a NCP channel created by NCP_OpenChannel()
data -- receive buffer
datasize -- receive buffer size
RESULT
status -- number of bytes written or a negative error
         number.
EXAMPLE
NOTES
BUGS
```

```
SEE ALSO
NCP_WaitWrite(), NCP_BeginWrite(), NCP_AbortWrite(), NCP_CheckWrite()
```
#### A.2.10 NCP BeginWrite

```
NAME
NCP_BeginWrite -- start a write request on the NCP channel.
SYNOPSIS
 error = NCP_BeginWrite( channel, data, datasize )
   D0 A0 A1 D0
LONG NCP_BeginWrite( APTR, APTR, ULON G);
FUNCTION
Queues a write operation on the current NCP channel.
INPUTS
 channel -- a NCP channel created by NCP_OpenChannel()
data -- data buffer
datasize -- data buffer size
RESULT
error -- either 0 if the write was queued successfully
        or a negative error number
EXAMPLE
NOTES
Only one write request may be queued at a time on a single
 channel. This function fails with NCPE_INUSE if there is
 already a write request outstanding.
BUGS
None known.
SEE ALSO
NCP_Write(), NCP_WaitWrite(), NCP_AbortWrite(), NCP_CheckWrite()
```
### A.2.11 NCP AbortWrite

```
NAME
NCP_AbortWrite -- abort write currently in progress
SYNOPSIS
NCP_AbortWrite( channel )
                  A0
void NCP_AbortWrite( APTR )
FUNCTION
Aborts the current write request on the given NCP channel.
Does nothing if no write is pending.
TNPUTS
channel -- a NCP channel created by NCP_OpenChannel()
RESULT
```

```
None.
EXAMPLE
NOTES
Never forget to finish a write request using NCP_WaitWrite(),
or you'll end up in OS hell.
BUGS
None known.
SEE ALSO
NCP_Write(), NCP_WaitWrite(), NCP_CheckWrite(), NCP_BeginWrite()
```
### A.2.12 NCP CheckWrite

```
NAME
NCP_CheckWrite -- check if a write request is still pending
SYNOPSIS
status = NCP_CheckWrite( channel )
   DO AO
LONG NCP_CheckWrite( APTR )
FUNCTION
Check if a write request is still pending on the given NCP
channel.
INPUTS
channel -- a NCP channel created by NCP_OpenChannel()
RESULT
status -- FALSE if a write is currently pending,
         TRUE if no request is pending or the current
          request has completed.
EXAMPLE
NOTES
Never forget to finish a write request using NCP_WaitWrite(),
or you'll end up in OS hell.
BUGS
None known.
SEE ALSO
NCP_Write(), NCP_WaitWrite(), NCP_AbortWrite(), NCP_BeginWrite()
```
### A.2.13 NCP WaitWrite

```
NAME
NCP_WaitWrite -- complete a write request on the NCP channel.
SYNOPSIS
result = NCP_WaitWrite( channel )
   DO AO
LONG NCP_WaitWrite( APTR );
```

```
FUNCTION
Waits for the current write request to finish and
returns the result.
INPUTS
channel -- a NCP channel created by NCP_OpenChannel()
RESULT
status -- number of bytes written or a negative error
          number.
EXAMPLE
NOTES
Every write request startet with NCP_BeginWrite() absolutely
must be followed by a NCP WaitWrite(), even if it already
finished or was aborted via NCP_AbortWrite().
BUGS
Calling this function without an queued write request
will hang up your process.
SEE ALSO
NCP_Write(), NCP_BeginWrite(), NCP_AbortWrite(), NCP_CheckWrite()
```
#### A.2.14 NCP WriteSig

```
NAME
NCP_WriteSig -- return signal mask of channel write port.
SYNOPSIS
 sigmask = NCP_WriteSig( channel )
   DO AO
ULONG NCP_WriteSig( APTR );
FUNCTION
This function returns the signal mask of the write port
of the given NCP channel. This signal is set if a write
request completes.
INPUTS
channel -- a NCP channel created by NCP_OpenChannel()
RESULT
sigmask -- signal mask of write port.
EXAMPLE
NOTES
Note that this function returns a signal mask, not a signal bit number.
BUGS
SEE ALSO
NCP_BeginWrite()
```
## A.2.15 NCP Fault

```
NAME
NCP_Fault -- return localized NCP error string
SYNOPSIS
NCP_Fault( code, header, buffer, buffersize );<br>DO A0 A1 D1A1 D1
void NCP_Fault( LONG, STRPTR, STRPTR, ULONG );
FUNCTION
Returns a localized text string associated with the
error code.
TNPUTS
code -- NCP error code
header -- header to insert before string. May be NULL
buffer -- buffer to write the error text to
buffersize -- size of buffer
RESULT
None.
EXAMPLE
NOTES
BUGS
None known.
SEE ALSO
dos.library/Fault()
```
### A.2.16 NCP LinkRemoteRun

```
NAME
NCP_LinkRemoteRun -- use the NCP link channel to run a program on
                    the remote machine.
SYNOPSIS
 error = NCP_LinkRemoteRun( filename, cmdline, cmdlinelen )
 D0 A0 A1 D0
LONG NCP_LinkRemoteRun( STRPTR, APTR, ULONG );
FUNCTION
Use the LINK supervisor channel to have the remote link
run a program. No NCP channel needs to be opened in order
to perform this operation.
INPUTS
filename -- file name of the remote program to start
 cmdline -- pointer to command line array. Note that
           EPOC command lines are *NOT* zero terminated.
 cmdlinelen -- length of command line in bytes. May be
             zero, in which case no command line
              is transfered.
RESULT
 error -- either an AmigaNCP specific error code or the
         result code from the remote link.
```

```
EXAMPLE
Have WORD.APP read the Amiga startup sequence:
    UBYTE cmdline[] = {"OANCPTest\000 V TES\000REM::SYS:\S\STARTUP-SEQUENCE\000"
    \cdoterror = NCP_LinkRemoteRun( "WORD.APP", cmdline, sizeof( cmdline ) );
NOTES
See the Psion SDK for more information about using commandlines and
the LINK process launch feature.
BUGS
None known.
SEE ALSO
```
## A.2.17 NCP clnl

```
NAME
NCP_clnl -- clear CR/LF at end of line.
SYNOPSIS
NCP_clnl( string )
           AOvoid NCP_clnl( STRPTR );
FUNCTION
Clears any CR or LF characters at the end of the string.
INPUTS
string -- pointer to string (contents will be modified)
RESULT
None.
EXAMPLE
NOTES
BUGS
None known.
SEE ALSO
```
### A.2.18 NCP ibm2iso

```
NAME
NCP_ibm2iso -- convert IBM to ISO charachter
SYNOPSIS
isochar = NCP_ibm2iso(ibmchar)<br>DO D0 0:7D0 D0 0:7
UBYTE NCP_ibm2iso( UBYTE );
FUNCTION
Converts a character from the IBM to the ISO charset.
```
INPUTS ibmchar -- character of the IBM codeset RESULT isochar -- equivalent character in the ISO codeset EXAMPLE NOTES BUGS None known. SEE ALSO

### A.2.19 NCP\_tab\_ibm2iso

```
NAME
NCP_tab_ibm2iso -- returns pointer to internal ibm2iso tab
SYNOPSIS
tab = NCP_tab_ibm2iso()
D0/A0
UBYTE *NCP_tab_ibm2iso( void );
FUNCTION
Returns a pointer to the internal ibm2iso conversion table.
This allows you to do more efficient conversion.
INPUTS
None.
RESULT
tab -- pointer to 256 byte conversion table.
EXAMPLE
NOTES
The pointer is returned both in D0 and A0.
BUGS
None known.
SEE ALSO
```
## A.2.20 NCP\_tab\_iso2ibm

```
NAME
NCP_tab_iso2ibm -- returns pointer to internal iso2ibm tab
SYNOPSIS
tab = NCP_tab_iso2ibm()
D0/A0
UBYTE *NCP_tab_iso2ibm( void );
FUNCTION
```

```
Returns a pointer to the internal ISO2IBM conversion table.
 This allows you to do more efficient conversion.
INPUTS
None.
RESULT
tab -- pointer to 256 byte conversion table.
EXAMPLE
NOTES
The pointer is returned both in D0 and A0.
BUGS
None known.
SEE ALSO
```
## A.2.21 NCP iso2ibm

```
NAME
NCP iso2ibm -- convert IBM to ISO charachter
SYNOPSIS
ibmchar = NCP_iso2ibm( isochar )
  D0 D0 0:7
UBYTE NCP_iso2ibm( UBYTE );
FUNCTION
Converts a character from the ISO to the IBM charset.
INPUTS
isochar -- character of the ISO codeset
RESULT
ibmchar -- equivalent character in the IBM codeset
EXAMPLE
NOTES
BUGS
None known.
SEE ALSO
```
#### A.2.22 NCP IWORD

```
NAME
NCP_IWORD -- swap bytes in word
SYNOPSIS
sword = NCP_IWORD( word )
  D0 D0
UWORD NCP_IWORD( UWORD );
```

```
FUNCTION
Swaps the byte order within the word.
INPUTS
word -- a 16 bit data word.
RESULT
sword -- the same word with the byte order swapped.
EXAMPLE
NOTES
BUGS
None known.
SEE ALSO
```
## A.2.23 NCP IWORDP

```
NAME
NCP_IWORDP -- swap bytes in word (pointer version)
SYNOPSIS
 \begin{array}{ccccc} \text{svord} = \text{NCP\_IWORDP} (\text{wordp1, wordp2}) \\ \text{DO} & \text{A0} & \text{A1} \end{array}DO AO A1
UWORD NCP_IWORDP( UWORD *, UWORD * );
FUNCTION
 Swaps the byte order from the word pointed to by wordp1
 and places the result in the word pointed to by wordp2.
INPUTS
wordp1 -- pointer to source word
wordp2 -- pointer to destination word
RESULT
sword -- the same word with the byte order swapped.
EXAMPLE
NOTES
The words don't need to be word aligned.
BUGS
The 68020++ version of amigancp.library requires the hardware
to be able to do misaligned word accesses. Some early
 accelerator boards may have problems doing this.
SEE ALSO
```
## A.2.24 NCP IWORDPI

```
NAME
NCP_IWORDPI -- swap bytes in word (in-place pointer version)
SYNOPSIS
sword = NCP_IWORDPI( wordp1 )
```

```
D0 A0
UWORD NCP IWORDP( UWORD * )
FUNCTION
Swaps the byte order within the word pointed to by wordp.
INPUTS
wordp -- pointer to word to swap
RESULT
sword -- the same word with the byte order swapped.
EXAMPLE
NOTES
The word doesn't need to be word aligned.
BUGS
The 68020++ version of amigancp.library requires the hardware
to be able to do misaligned word accesses. Some early
accelerator boards may have problems doing this.
SEE ALSO
```
## A.2.25 NCP ILONG

```
NAME
NCP_ILONG -- swap bytes in longword
SYNOPSIS
slongword = NCP_ILONG( longword )
   D0 D0
ULONG NCP_ILONG( ULONG );
FUNCTION
Swaps the byte order within the longword.
INPUTS
```
longword -- a 32 bit data word.

RESULT slongword -- the same word with the byte order swapped. EXAMPLE NOTES BUGS None known. SEE ALSO

## A.2.26 NCP ILONGP

```
NAME
```
NCP\_ILONGP -- swap bytes in longword (pointer version)

```
SYNOPSIS
sword = NCP_ILONGP( longwordp1, longwordp2 )
   DO AO A1
ULONG NCP_ILONGP( ULONG *, ULONG * );
FUNCTION
Swaps the byte order from the longword pointed to by longwordp1
 and places the result in the longword pointed to by longwordp2.
INPUTS
longwordp1 -- pointer to source longword
 longwordp2 -- pointer to destination longword
RESULT
sword -- the same word with the byte order swapped.
EXAMPLE
NOTES
The longwords don't need to be word aligned.
BUGS
The 68020++ version of amigancp.library requires the hardware
to be able to do misaligned word accesses. Some early
accelerator boards may have problems doing this.
SEE ALSO
```
## A.2.27 NCP ILONGPI

```
NAME
NCP_ILONGPI -- swap bytes in longword (in-place pointer version)
SYNOPSIS
sword = NCP_ILONGPI( longwordp )
   D0 A0
ULONG NCP_ILONGP( ULONG * )
FUNCTION
Swaps the byte order within the longword pointed to by longwordp.
INPUTS
longwordp -- pointer to longword to swap
RESULT
sword -- the same word with the byte order swapped.
EXAMPLE
NOTES
The longword doesn't need to be word aligned.
BUGS
The 68020++ version of amigancp.library requires the hardware
to be able to do misaligned word accesses. Some early
accelerator boards may have problems doing this.
```
SEE ALSO

## A.3 Error codes from NCP functions

Several 'amigancp.library'functions may return negative error numbers. Note that besides the errors internal to 'amigancp.library', standard EPOC OS errors may be returned by some functions.

#### $NCPE_$  INUSE  $(-1)$

There is already a read/write request pending on the given channel.

#### NCPE\_ABORTED (-2)

The read/write request has been aborted by NCP AbortXXX()

#### NCPE\_OFFLINE (-3)

There is no NCP connection. This may denote that the remote NCP closed the connection.

#### NCPE\_INACTIVE (-4)

The channel is currently inactive. Most likely it has been closed by the remote process, or the NCP connection is currently dropped due to serial link failure.

#### NCPE\_NOTFOUND (-5)

You attempted to open an active channel and the remote process didn't exist.

#### NCPE\_RECONNECTED (-6)

This is not really an error. Queued read requests will be terminated with this error value if the NCP connection has been succesfully reconnected.

#### NCPE\_NEWUSER (-7)

This is not really an error. It may come up if the remote client of a passive channel changed.

# Index

## $\mathbf A$

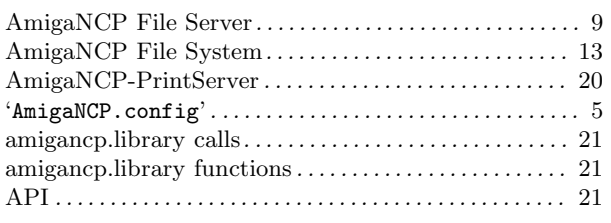

## $\bf{E}$

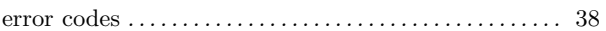

## $\mathbf{F}$

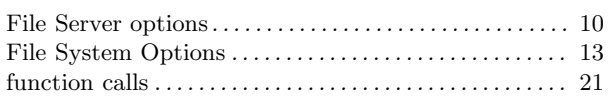

## $\overline{I}$

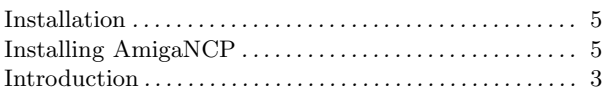

## $\mathbf{M}$

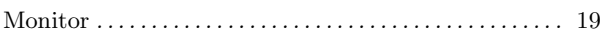

## $\overline{\mathbf{N}}$

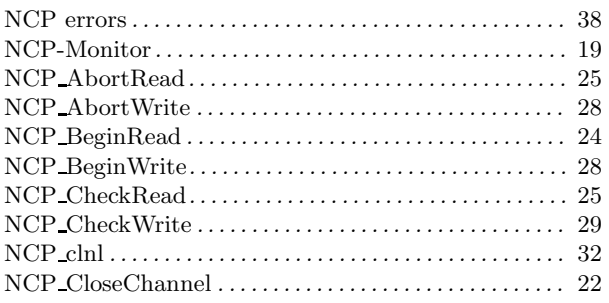

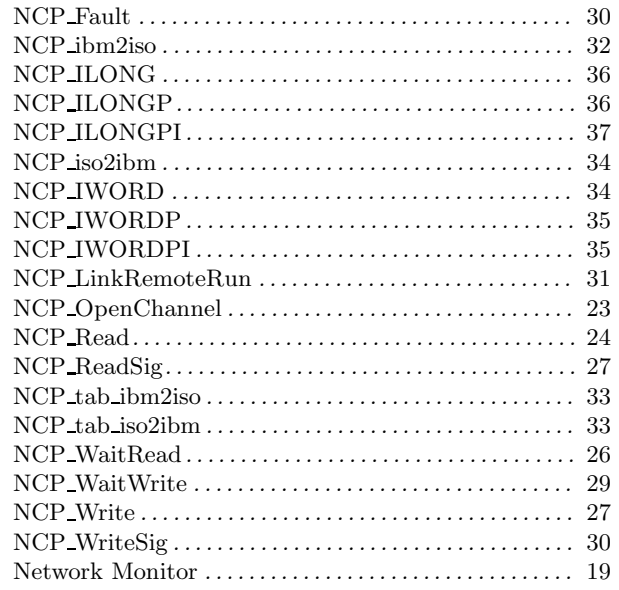

# $\overline{O}$

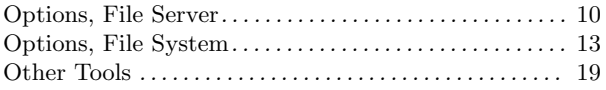

## $\mathbf P$

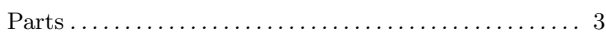

## $\mathbf R$

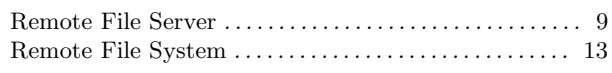

## $\mathbf S$

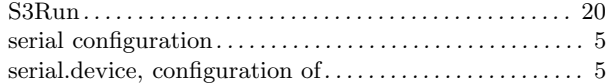

# Table of Contents

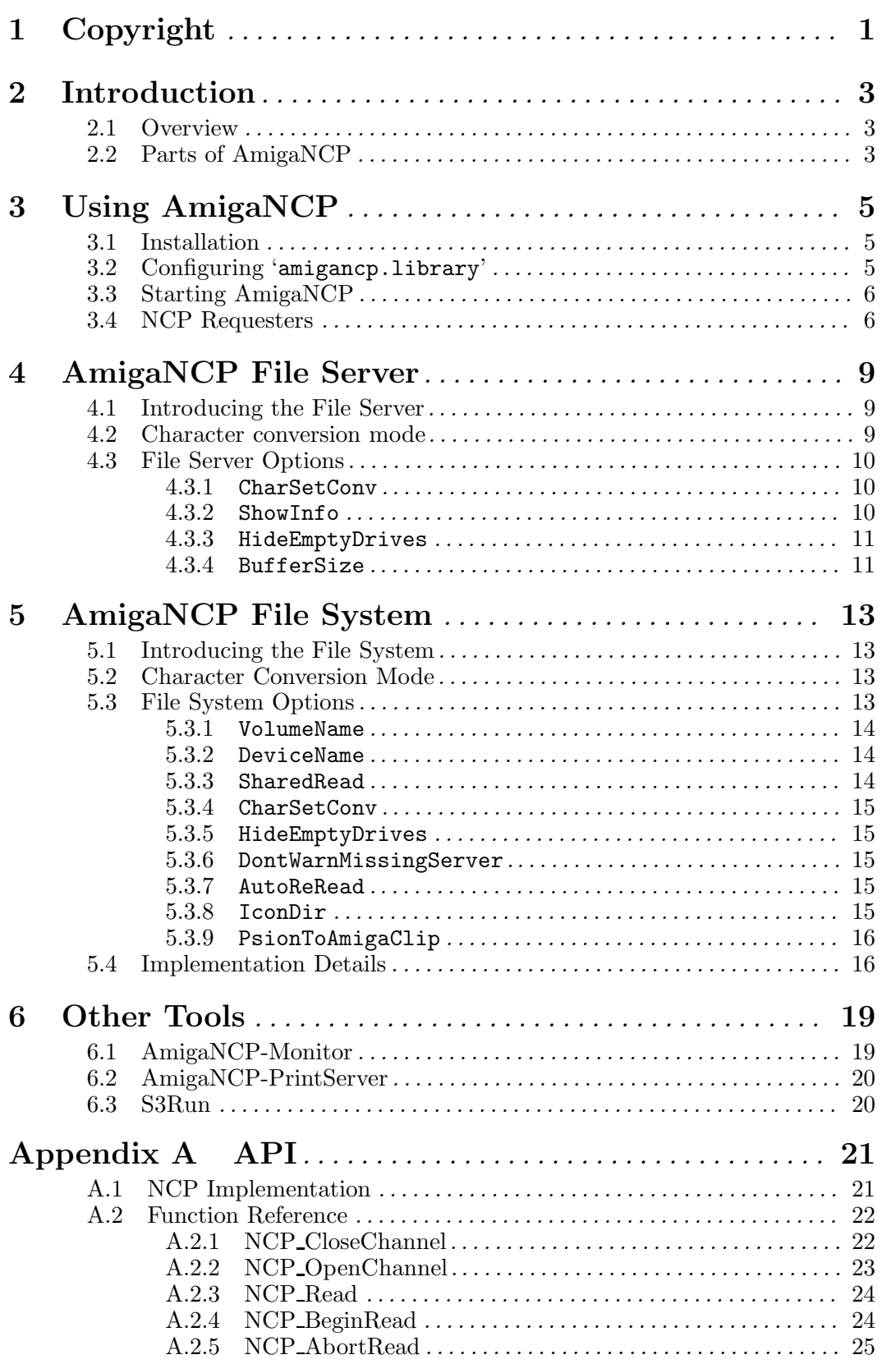

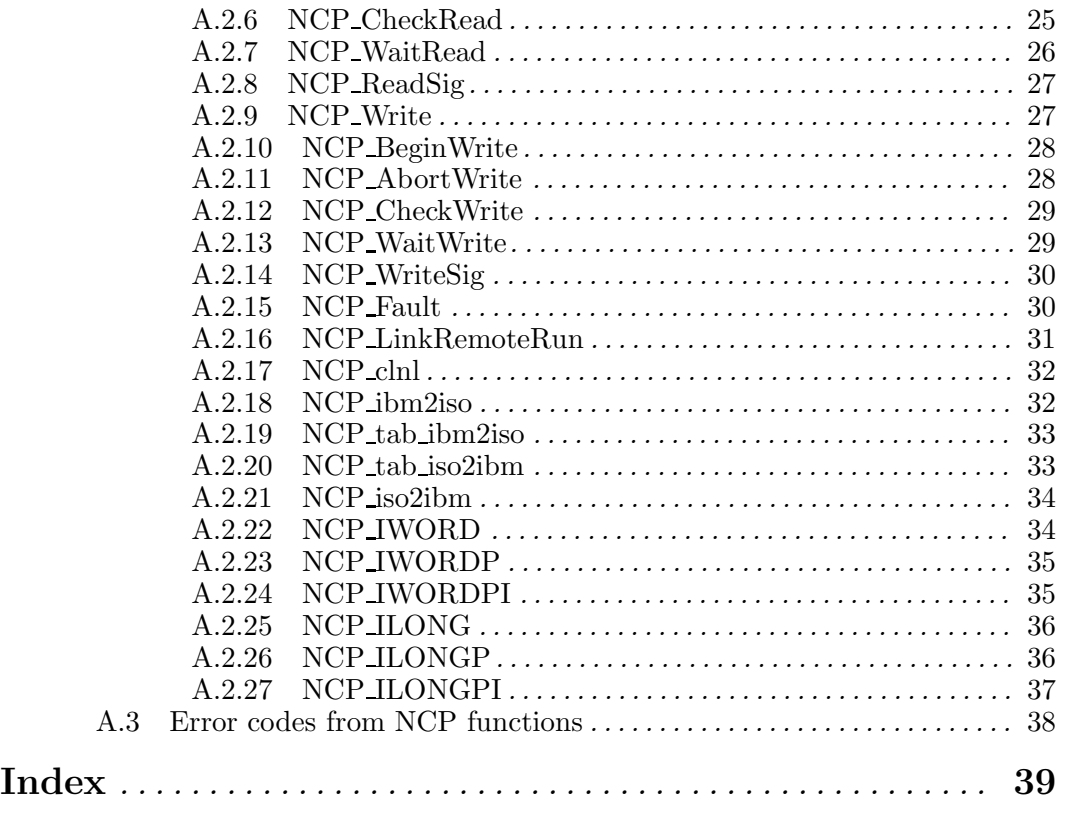